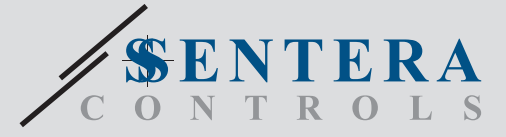

# DRM-M-02 DRM-M-02 Modbus I/O-module met 2 relaisuitgangen Modbus I/O-module met 2 relaisuitgangen

DRM-M-02 zijn Modbus RTU modules met relaisuitgangen. Ze zijn voorzien van 2 C/O-relais met een normaal open en normaal gesloten contact. De status van de relais kan worden geregeld via de Modbus RTU-registers.

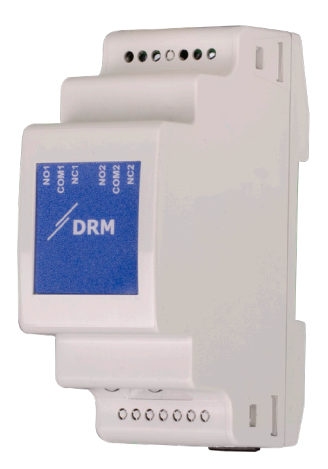

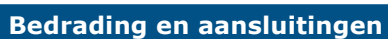

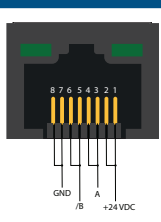

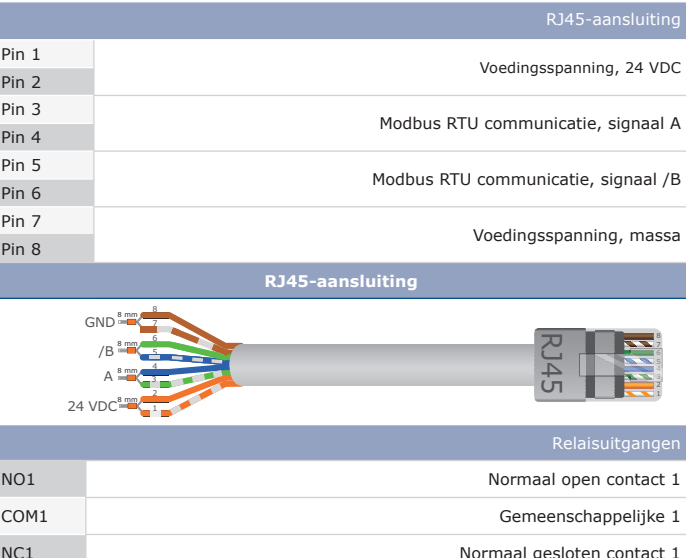

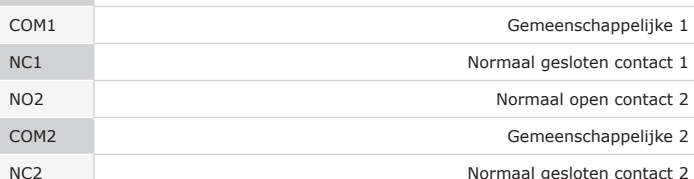

### **Belangrijkste kenmerken**

• 2 C/O-relais met een normaal open en normaal gesloten contact

- Modbus RTU communicatie
- Geschikt voor DIN-rail
- Firmware-updates kunnen worden gepusht via Modbus RTU-communicatie (geïntegreerde bootloader)

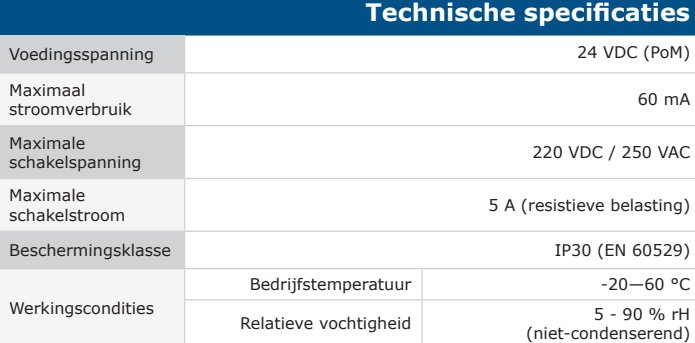

#### **Toepassingsgebied**

• Uitsluitend voor gebruik binnenshuis

• Externe apparaten aansturen via de relaisuitgangen

• De Modbus-master kan de relaisstatus aanpassen via de Modbus-registers

#### **Artikelcodes**

DRM-M-02 2 C/O-relaisuitgangen

### **Normen**

Pin 3

• Laagspanningsrichtlijn 2014/35/EU

- EN 50178:1997 Elektronische apparatuur voor gebruik in energie-installaties EN 60529:1991 Beschermingsgraden van behuizingen (IP-code). Wijzigingsblad EN 60529:1991 Beschermingsgraden van behuizingen (IP-code). Wijzigingsblad AC:1993 bij EN 60529
- EMC-richtlijn 2014/30/EU:
- EN 61000-6-2: 2005 Elektromagnetische compatibiliteit (EMC) Deel 6-2: Generieke normen Immuniteit voor industriële omgevingen. Wijzigingsblad AC:2005 bij EN 61000-6-2
- EN 61000-6-4:2007 Elektromagnetische compatibiliteit (EMC) Deel 6-4: Algemene normen Emissienorm voor industriële omgevingen Wijzigingsblad A1:2011 bij EN61000-6-4
- RoHs-richtlijn 2011/65/EU
- EN IEC 63000:2018 Technische documentatie voor de beoordeling van elektrische en elektronische producten met betrekking tot de beperking van gevaarlijke stoffen

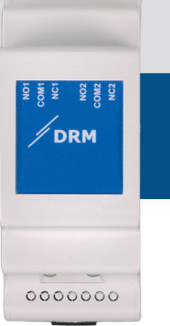

8880888

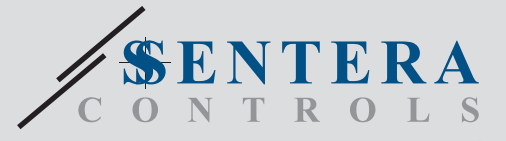

## DRM-M-02 Modbus I/O-module met 2 relaisuitgangen

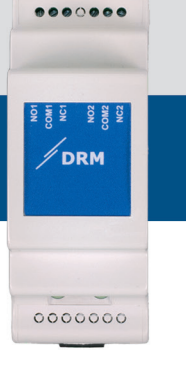

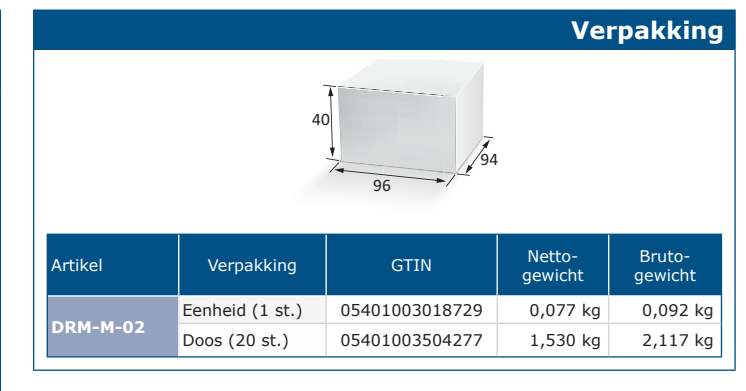

#### **Modbus registers**

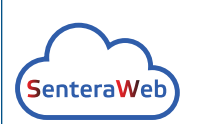

**35 N** 

**DBUS** 

Dit product vereist toepassingsspecifieke firmware, die kan worden gedownload van de Sentera-website: Kies uw toepassing op www.sentera.eu/en/solutions.

Verbind eerst alle benodigde producten, inclusief de Sentera-internetgateway. Verbind daarna uw installatie met www.senteraweb.eu. Klik op "Link naar oplossing" en voer de oplossingscode in om de geselecteerde firmware naar de aangesloten apparaten te downloaden. Na het downloaden is er de mogelijkheid om de installatie stand-alone te gebruiken of om de internetgateway verbonden te houden.

De parameters van het apparaat kunnen worden gemonitord/ geconfigureerd via het 3SModbus-softwareplatform. U kan dit downloaden via de volgende link:

https://www.sentera.eu/en/3SMCenter

Voor meer informatie over de Modbus registers verwijzen wij u naar het product Modbus Register Map.

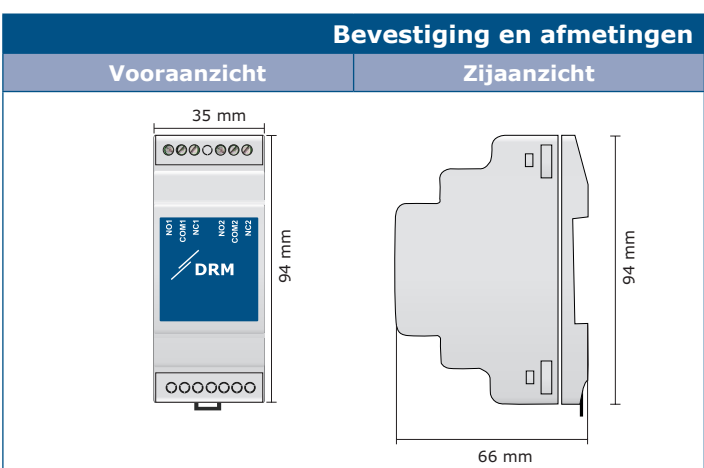

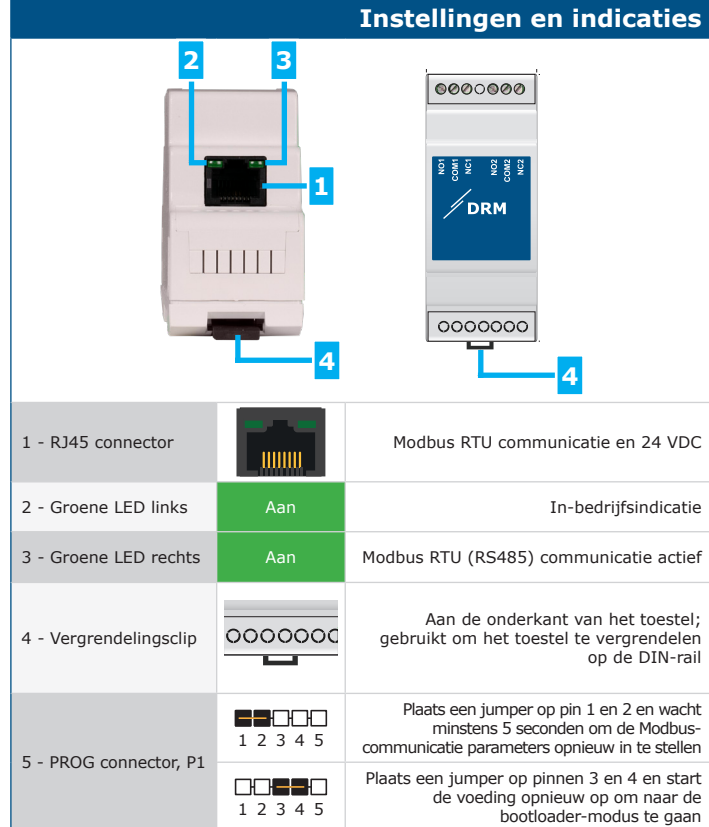